# L'ordinativo automatico

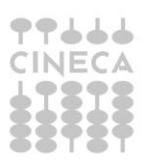

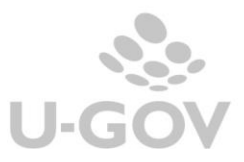

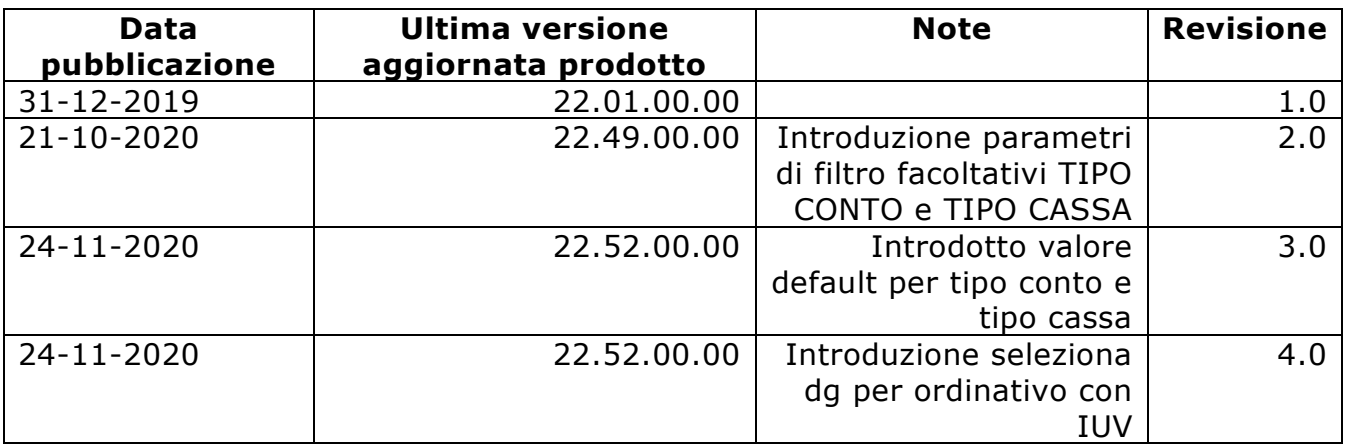

### **Sommario**

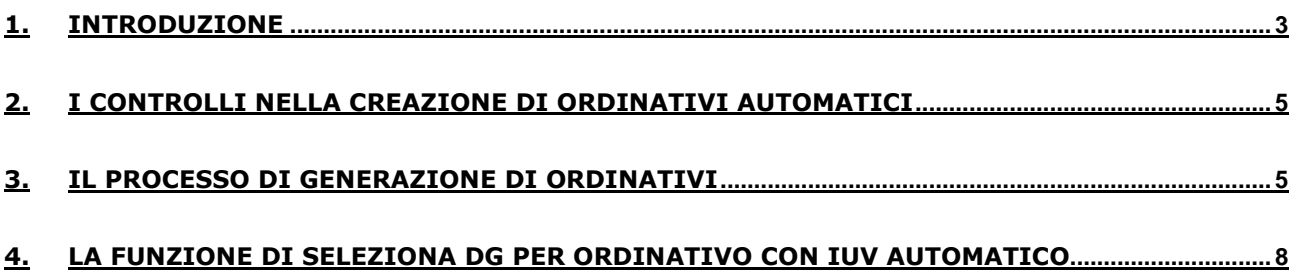

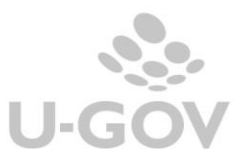

2

## <span id="page-2-0"></span>**1. Introduzione**

Il sistema consente di generare in automatico ordinativi di pagamento e incasso.

L'uso della funzione è particolarmente di aiuto nei casi in cui:

- la numerosità di codici siope (incasso) o di coppie codice siope e cup (pagamento) dell'ordinativo superino il limite definito dal parametro di configurazione [NR\_MAX\_CD\_SIOPE\_ORDINATIVO] che il cassiere accetta su un ordinativo Siope+
- a parità di destinatario dell'ordinativo, esiste almeno una coppia di codice Siope e Cup per la quale i dati del fabbisogno sono eterogenei

La possibilità di generare ordinativi automatici riguarda solo gli Atenei che gestiscono il sistema Siope +, in assenza di questa gestione rimane la sola possibilità di generare ordinativi manuali.

A seguito dell'introduzione della funzione di ordinativo automatico viene rettificato il layout della maschera di creazione dell'ordinativo: il flag con visore non è più visibile.

Nel caso l'ordinativo venga generato con metodo manuale il sistema opera con visore, mentre nel caso l'ordinativo venga generato con metodo automatico il sistema opera senza visore ed espone solo il pannello di log con i risultati.

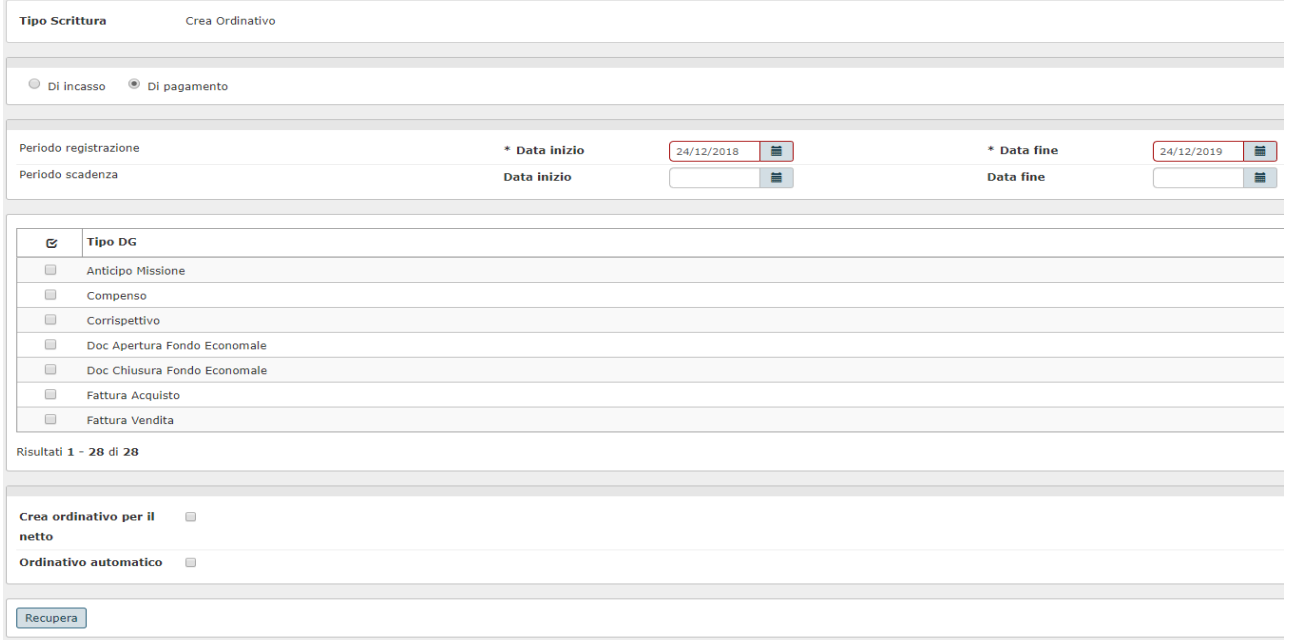

L'attivazione della funzione di ordinativo automatico non è soggetta all'attivazione di parametri di configurazione.

Nella parte bassa della maschera è stato aggiunto il flag ordinativo automatico, se viene attivato espone alcuni parametri obbligatori: Data registrazione ordinativo, Coordinata di pagamento e Conto ausiliario (se definito dal parametro di configurazione CONTO\_AUSILIARIO\_OBBL); e alcuni parametri facoltativi Tipo Conto (di default FRUTTIFERO), Tipo Cassa (di default LIBERA), Descrizione, Info Tesoriere e Numero Avviso PagoPa.

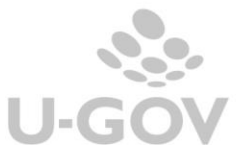

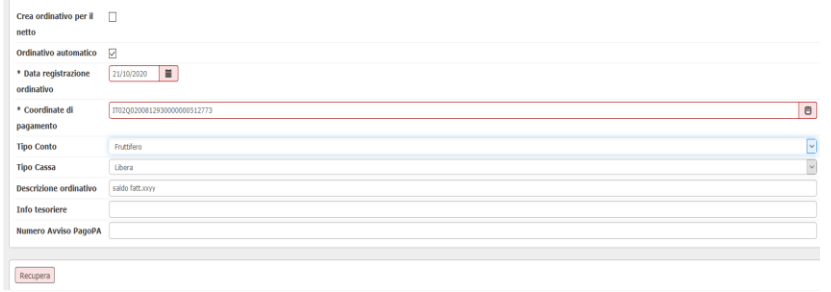

Di seguito una breve descrizione degli attributi dell'ordinativo automatico

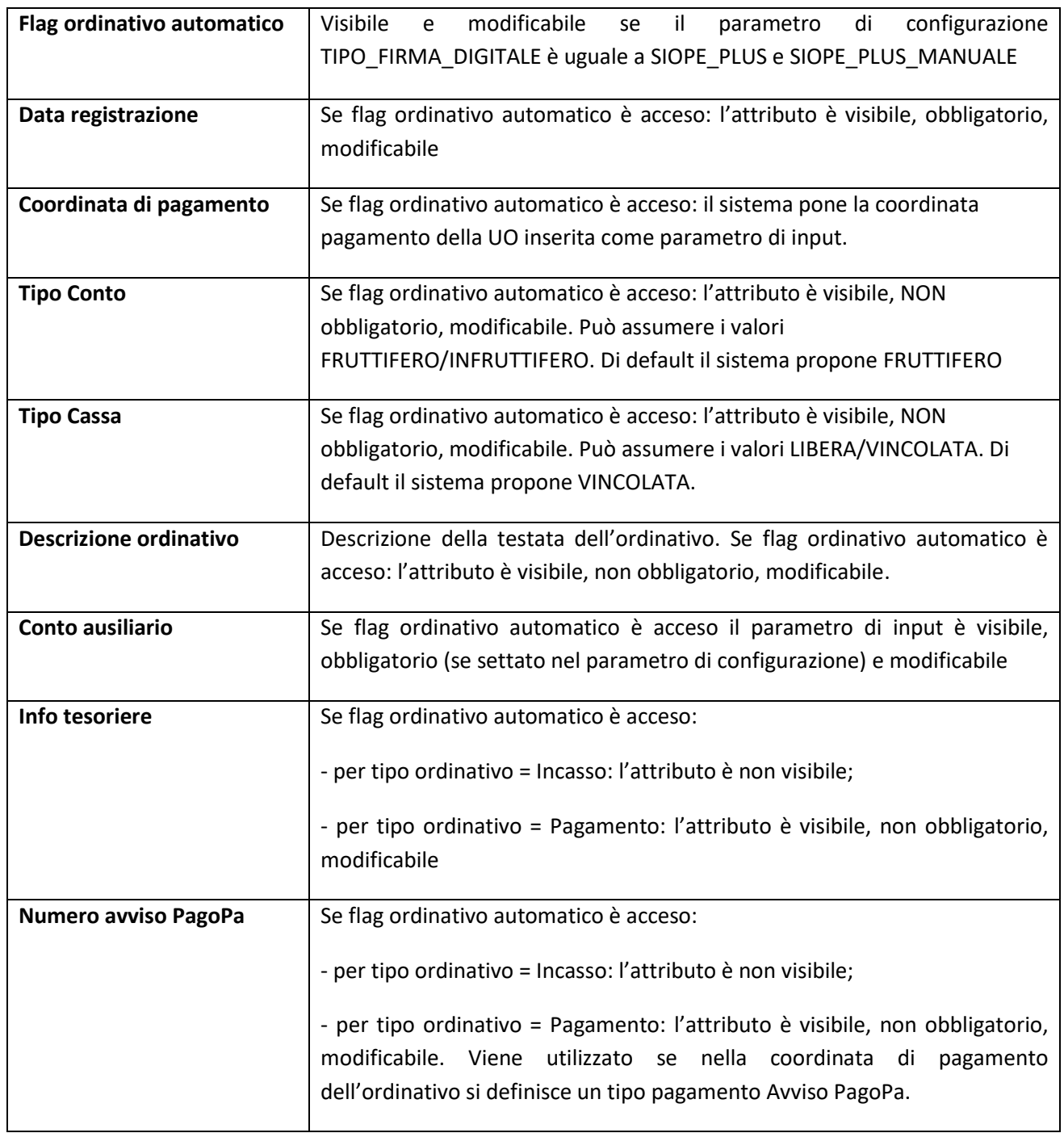

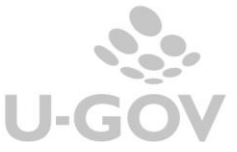

4

## <span id="page-4-0"></span>**2. I controlli nella creazione di ordinativi automatici**

Nel caso di creazione di ordinativi con flag automatico = attivo il sistema segue alcuni controlli particolari:

- è impedita la possibilità di selezionare le singole estensioni coge di un documento
- nell'estensione coge selezionata la quota aperta non è modificabile

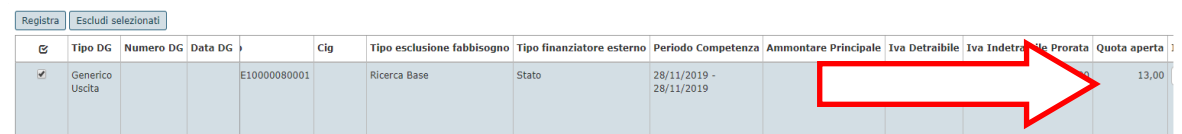

persiste il blocco per la selezione di estensioni coge che generebbero un ordinativo con N dettagli.

Infatti permane l'impossibilità di selezionare nello stesso ordinativo Tipi debito **C** (ovvero secondo la terminologia indicata da Siope+ fatture di acquisto, compensi e incarichi a professionisti o che incassano incarichi, compensi di rettifica a professionisti, storni e note di credito) con Tipi debito **NC**.

Inoltre permane la regola per cui i tipi debiti **C** incassati o pagati devono essere Monobeneficiari

- la creazione di un ordinativo automatico è permessa a condizione che i dq selezionati abbiamo stesso soggetto.
- esiste un blocco nella selezione di estensioni coge che appartengono a documenti che possono avere estensioni opposte (del tipo stipendi, stipendi negativi, compensi, missioni…) è possibile generare ordinativo in automatico solamente di un singolo dg alla volta.
- il sistema aggrega le estensioni coge a parità di id ab della estensione coge, nome soggetto occasionali della estensione commerciale testata, indirizzo della estensione indirizzo

A seguito dell'introduzione della funzione di generazione ordinativo automatico NON sono stati introdotti nuovi diritti utenti per effettuare l'operazione.

## <span id="page-4-1"></span>**3. Il processo di generazione di ordinativi**

Il processo di generazione di un ordinativo non subisce sostanziali modifiche a seguito dell'introduzione della funzione di ordinativo automatico.

Nella funzione seleziona dg per ordinativo occorre scegliere il tipo ordinativo di pagamento o incasso, l'intervallo di date registrazione e facoltativamente l'intervallo di data scadenza (nel caso di ordinativo di pagamento), infine il tipo documento gestionale da selezionare.

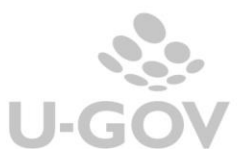

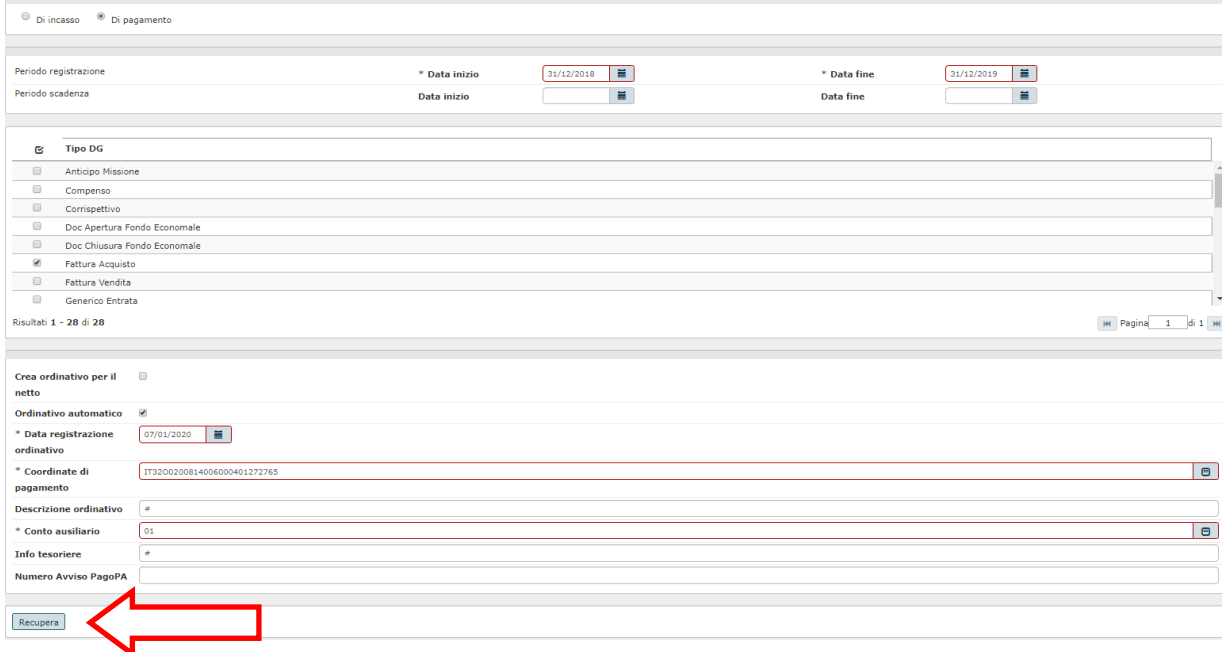

Nella parte bassa della maschera rimane la possibilità di selezionare l'opzione *Crea ordinativo per il netto*, utilizzabile solo per i dg che possono avere estensioni coge opposte (stipendi, missioni, compensi…).

Per proseguire dopo aver scelto il tipo o i tipi documenti premere RECUPERA, quindi selezionare i singoli documenti, premere PROPONI SELEZIONATI e infine REGISTRA.

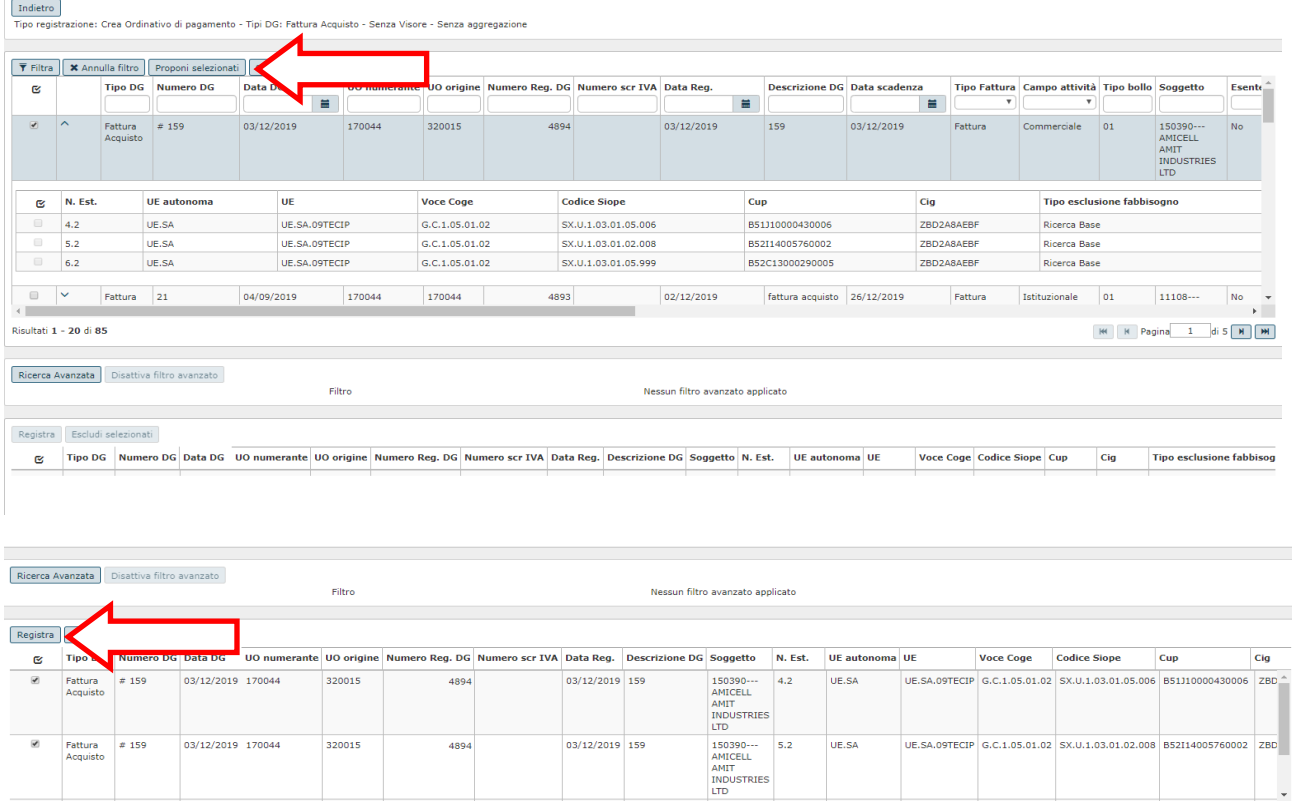

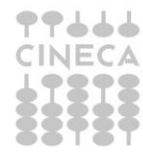

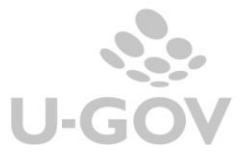

Nel caso di creazione ordinativo automatico e' possibile escludere tutte le estensioni di un documento gestionale (utilizzando il pulsante ESCLUDI SELEZIONATI) ma non deselezionare una singola estensione.

Il sistema nella generazione di ordinativo crea un raggruppamento di estensioni omogenee che rispettano i vincoli della numerosità massima di codici siope/cup definita nel parametro di configurazione NR\_MAX\_CD\_SIOPE\_ORDINATIVO e dell'omogeneità dei dati fabbisogno rispetto ai valori dei CUP/SIOPE delle estensioni.

La creazione di ordinativi automatici di tipi dg con estensione coge opposte (come stipendi, missioni, versamenti Co/Ri…) può comportare la necessità per il sistema di 'spezzare' gli ordinativi di incasso per adeguare l'ammontare associato all'ordinativo di incasso associato.

Questa operazione nella modalità automatica avviene *dividendo la testata degli ordinativi e creando n distinti ordinativi*, a differenza della modalità non automatica che può dividere i dettagli di ordinativi per sistemare gli ammontari associati.

Esempio dato un documento gestionale del tipo compenso (con estensioni coge sia di tipo P che di tipo A) che ha:

3 insiemi di aggregazione di estensioni passive insiemeP1 aggregazioni di estensioni di ammontare totale 130 insiemeP2 aggregazioni di estensioni di ammontare totale 120 insiemeP3 aggregazioni di estensioni di ammontare totale 110

1 insieme di aggregazione di estensioni attive insiemeA1 aggregazioni di estensioni di ammontare totale 200

Il sistema operando in automatico lavora come segue:

#### **se flag ordinativo netto è spento**

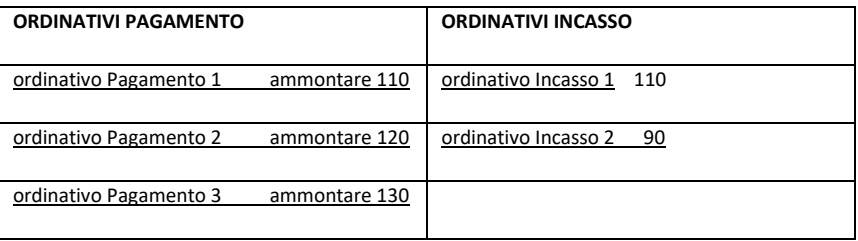

Si noti che l'aggregazione omogenea di estensioni viene divisa in due distinti ordinativi di incasso.

#### **se flag ordinativo netto è acceso**

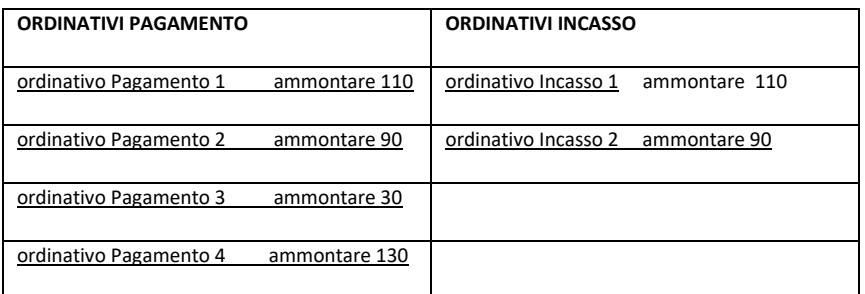

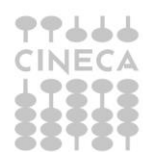

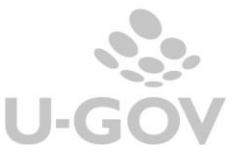

Come si deduce la creazione di ordinativi in automatico può teoricamente generare N ordinativi di pagamento e N ordinativi di incasso in un'unica transazione, come nell'esempio sopra riportato.

Gli ordinativi che il sistema genera a partire da un singolo documento gestionale non sono tutti legati tra loro.

Nell'esempio sopra riportato l'ordinativo di pagamento numero 3 e numero 4 non hanno associazione con l'ordinativi di incasso generati nella transizione quindi l'azione di cancellazione o annullamento di tutti gli ordinativi deve essere effettuata in modo atomico rispetto al totale degli ordinativi prodotti.

Un altro esempio è il seguente dato un documento di tipo fattura di acquisto con 2 estensioni coge, dati contabili omogenei e dati esclusione fabbisogno eterogenei; operando in automatico crea due ordinativi di pagamento distinti (perché non possono coesistere per i vincoli imposti dal Siope + un ordinativo con dati fabbisogno eterogeneo rispetto alla copia di coordinate contabili siope / cup) tra loro non collegati.

In questo caso l'azione di annullamento o cancellazione opera solamente sull'ordinativo su cui si agendo.

Dopo la trasmissione di un ordinativo, nel caso di esigenze particolari come, ad esempio, segnalazioni da parte dell'Ente Tesoriere, è possibile effettuare la modifica del CUP. Si specifica che la modifica, dopo la ritrasmissione dell'ordinativo, aggiorna il tag CUP nella struttura di classificazione ma non il tag causale all'interno dell'xml. Quest'ultimo, infatti, rimane invariato.

#### <span id="page-7-0"></span>**4. La funzione di seleziona dg per ordinativo con Iuv automatico**

Dalla versione 22.52.00.00 è possibile generare ordinativi di incasso automatici con IUV per i tipi documenti Incasso Tasse e Incasso PagoPa

L'uso della funzione è particolarmente di aiuto nei casi in cui:

la numerosità di codici siope dell'ordinativo superi il limite definito dal parametro di configurazione [NR\_MAX\_CD\_SIOPE\_ORDINATIVO] che il cassiere accetta su un ordinativo Siope+

- venga superato il limite di 700 sospesi associabili in un singolo ordinativo

La possibilità di generare ordinativi automatici riguarda solo gli Atenei che interagiscono con il sistema Siope +, in assenza di questa gestione rimane la sola possibilità di generare ordinativi manuali.

Nel caso di creazione di ordinativo automatico NON è possibile selezionare singole estensioni coge di ordinativo, il sistema liquida tutte le estensioni coge dotate di Iuv presenti nel dg.

Nella funzione seleziona dg con Iuv per ordinativo è stata aggiunto il check **Ordinativo automatico** nella pagina iniziale di scelta dei parametri; questo check è visibile solo se è stato scelto come Tipo Documento l'Incasso Tasse oppure Incasso PagoPa.

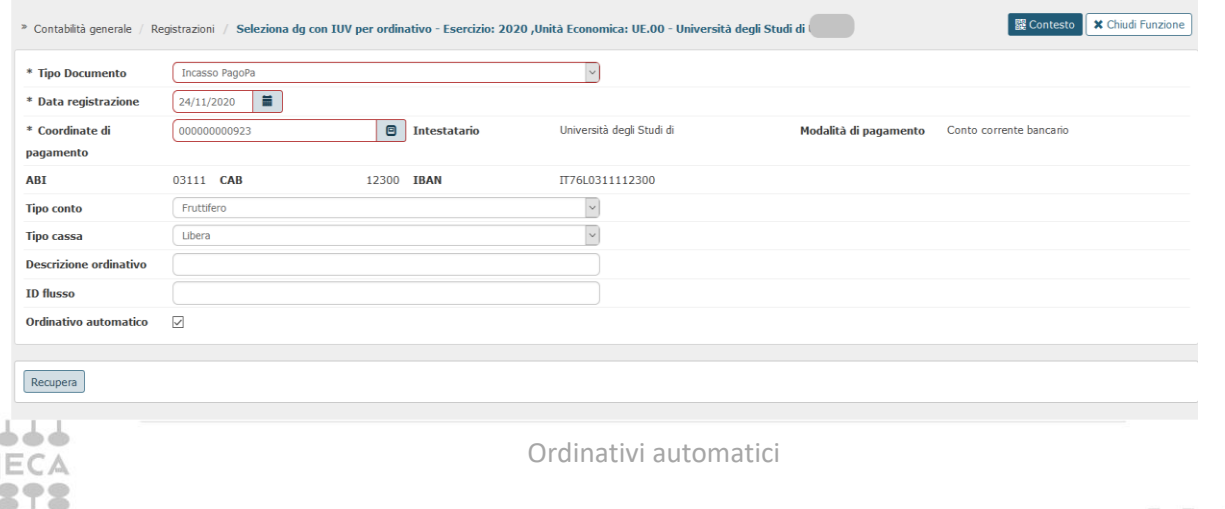

L'utente dopo avere definito i parametri di filtro preme RECUPERA sono recuperati i dg con le estensioni coge che non si possono selezionare.

L'utente seleziona il dg oppure i dg che vuole liquidare e preme PROPONI SELEZIONATI il sistema completa la griglia sottostante, e poi occorre premere REGISTRA.

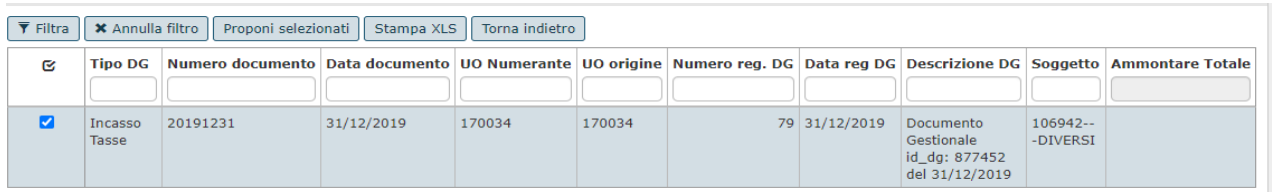

E' possibile escludere tutte le estensioni di un documento gestionale (utilizzando il pulsante ESCLUDI SELEZIONATI) ma non deselezionare una singola estensione.

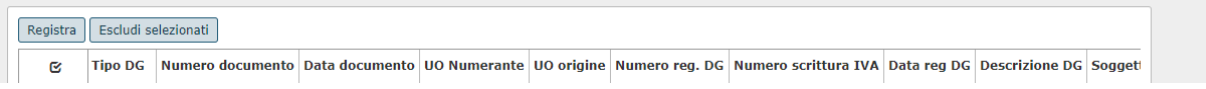

Il sistema effettua le necessarie scomposizioni per rispettare i limiti definiti dai parametri di configurazione e nel pannello di log sono esposti i riferimenti agli ordinativi generati

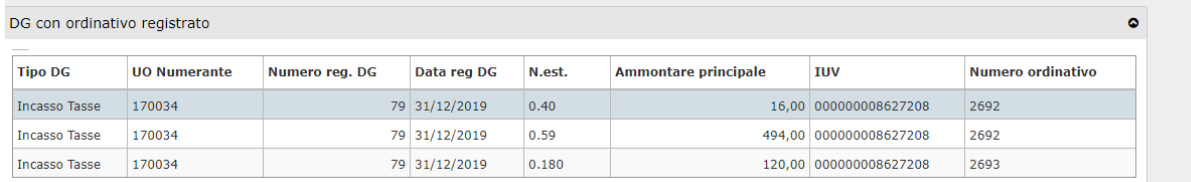

L'operazione di creazione dell'ordinativo di incasso comporta **automaticamente l'associazione** con il sospeso con stesso IUV valorizzato nell'estensione coge.

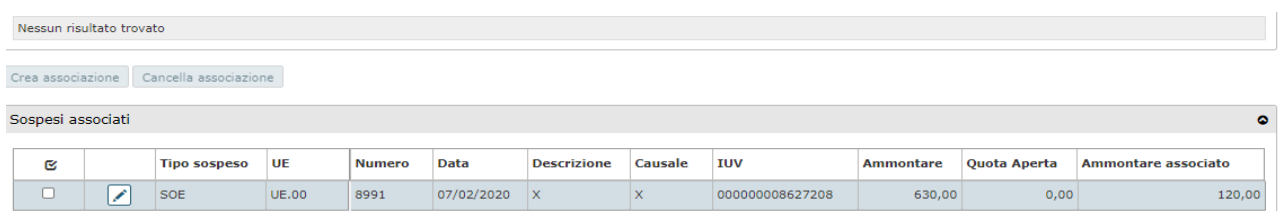

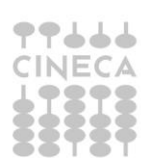

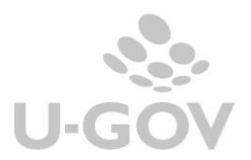